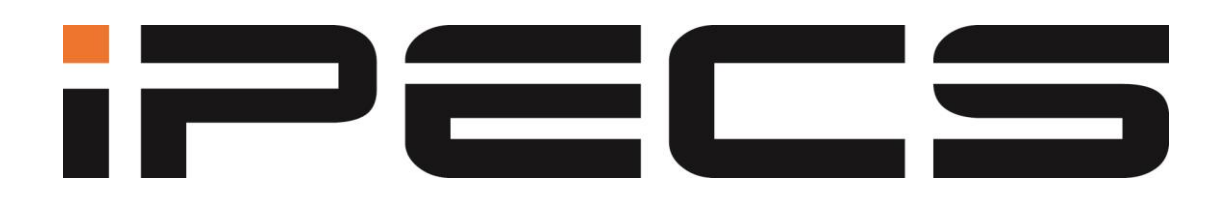

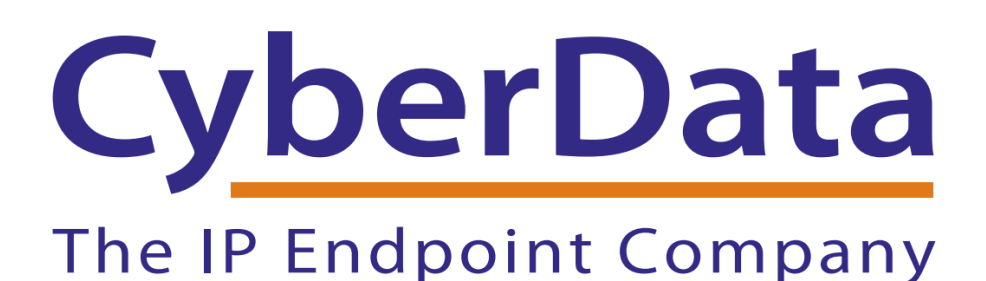

# Configuring CyberData Devices for the **iPECS-LIK**

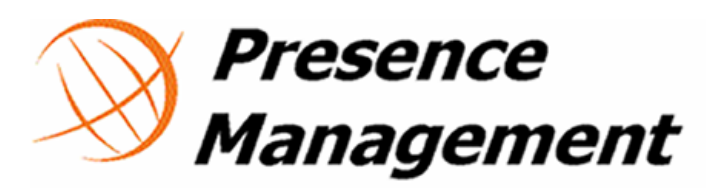

Ericsson-LG. It's not all we know; it is all we sell

[Version 1.0 / September, 2012](http://www.targetd.com/product-lines/cyberdata-voip/?utm_source=Configuring%20CyberData%20Devices%20for%20the%20iPECS-LIK&utm_medium=PDF%20Resources&utm_campaign=Configuring%20CyberData%20Devices%20for%20the%20iPECS-LIK) © Presence Management LLC. All rights reserved

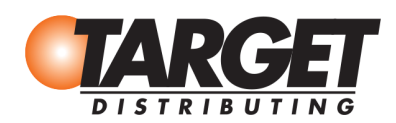

TGSALES@TARGETDIST.COM 800.873.5528 - 11 WWW.TARGETD.COM

This document covers the integration of CyberData IP endpoints with the iPECS-LIK versions 5.5He and 6.0Bo.

All support and supporting documentation for CyberData should be obtained from CyberData itself. This document assumes the reader is at least an iPECS Certified Technician, and is familiar with creating station user's for phontage, SIP phones, and UCS Users in general.

This document also assumes the reader is familiar with setting up CyberData Paging equipment and/or has access to the Manuals for the CyberData equipment, as several sections are left out of this manual such as setting up the network configuration of the CyberData Equipment and pin outs for relay, and audio out usage.For more information on the integration process see integration section.

#### **COPYRIGHT NOTICE:**<sup>[2]</sup>

© 2013, CyberData Corporation, ALL RIGHTS RESERVED.

This manual and related materials are the copyrighted property of CyberData Corporation. No part of this manual or related materials may be reproduced or transmitted, in any form or by any means (except for internal use by licensed customers), without prior express written permission of CyberData Corporation. This manual, and the products, software, firmware, and/or hardware described in this manual are the property of CyberData Corporation, provided under the terms of an agreement between CyberData Corporation and recipient of this manual, and their use is subject to that agreement and its terms.

DISCLAIMER: Except as expressly and specifically stated in a written agreement executed by CyberData Corporation, CyberData Corporation makes no representation or warranty, express or implied, including any warranty or merchantability or fitness for any purpose, with respect to this manual or the products, software, firmware, and/or hardware described herein, and CyberData Corporation assumes no liability for damages or claims resulting from any use of this [manual or such products, software, firmware, and/or hardware. CyberData Corporation reserves](http://www.targetd.com/product-lines/cyberdata-voip/?utm_source=Configuring%20CyberData%20Devices%20for%20the%20iPECS-LIK&utm_medium=PDF%20Resources&utm_campaign=Configuring%20CyberData%20Devices%20for%20the%20iPECS-LIK)  the right to make changes, without notice, to this manual and to any such product, software, firmware, and/or hardware.

OPEN SOURCE STATEMENT: Certain software components included in CyberData products are subject to the GNU General Public License (GPL) and Lesser GNU General Public License (LGPL) "open source" or "free software" licenses. Some of this Open Source Software may be owned by third parties. Open Source Software is not subject to the terms and conditions of the CyberData COPYRIGHT NOTICE or software licenses. Your right to copy, modify, and distribute any Open Source Software is determined by the terms of the GPL, LGPL, or third party, according to who licenses that software.Software or firmware developed by CyberData that is unrelated to Open Source Software is copyrighted by CyberData, subject to the terms of CyberData licenses, and may not be copied, modified, reverse-engineered, or otherwise altered without explicit written permission from CyberData Corporation.

TRADEMARK NOTICE: CyberData Corporation and the CyberData Corporation logos are trademarks of CyberData Corporation. Other product names, trademarks, and service marks may be the trademarks or registered trademarks of their respective owners

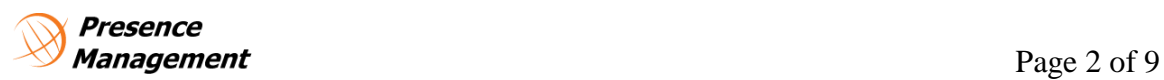

### 1.0 Configuring a CyberData unit as a SIP extension

# [1.1 Configuring SIP settings on the iPECS-LIK](http://www.targetd.com/product-lines/cyberdata-voip/?utm_source=Configuring%20CyberData%20Devices%20for%20the%20iPECS-LIK&utm_medium=PDF%20Resources&utm_campaign=Configuring%20CyberData%20Devices%20for%20the%20iPECS-LIK)

The first step in setting up the CyberData Paging units is to login to the iPECS-LIK web administration using your maintenance User ID (if required) an password.

Once logged in click on "**System ID & Numbering Plan**" on the left hand side of the Administration tab. Select "**Flexible Station Number (105)**" from the drop down menu. On the right hand side you will see all of the extension numbers programed on your system with the associated order number, MAC address, and IP Address. Scroll down or select the next order range from the links at the top of the page till you see an extension that does not have any associated MAC address, or IP address and record that extension number.

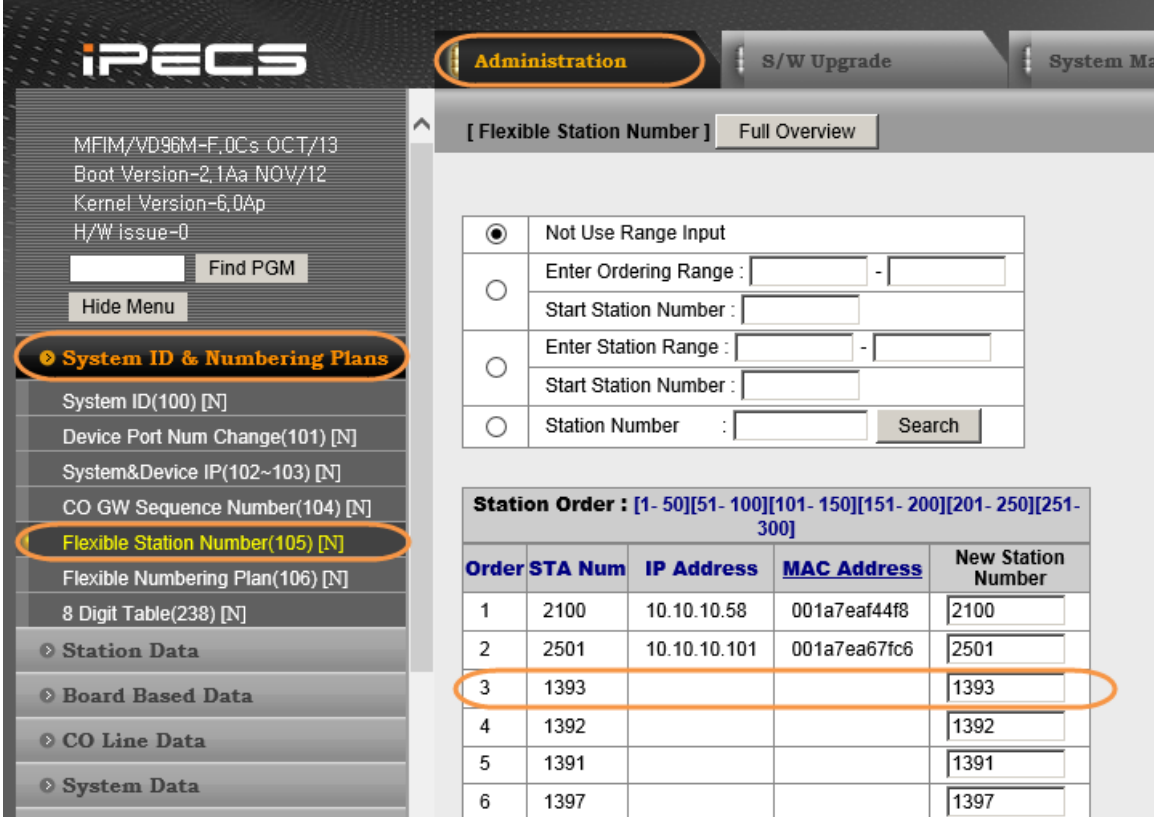

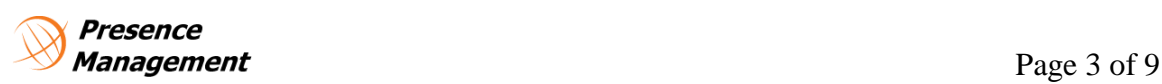

Now that we have our extension (1393 in this example), Scroll down the menu on the left hand side under and select "**Device Login**" Administration Tab. Select "**Station User Login (443)**" from the drop down [menu. On the right hand side of the screen you will be presented with a](http://www.targetd.com/product-lines/cyberdata-voip/?utm_source=Configuring%20CyberData%20Devices%20for%20the%20iPECS-LIK&utm_medium=PDF%20Resources&utm_campaign=Configuring%20CyberData%20Devices%20for%20the%20iPECS-LIK)  table that you can enter in the following values:

- $\bullet$  ID = SIP Extension User ID
- Password = SIP Extension Password
- Desired Number = Next available unassigned Extension Number
	- This is the extension you recorded in the previous step (1393)
- Remark = Description of device or other remark.

In the example below I have entered in the ID of 1393, selected a password of 1393S1P!, and entered the desired extension number of 1393.

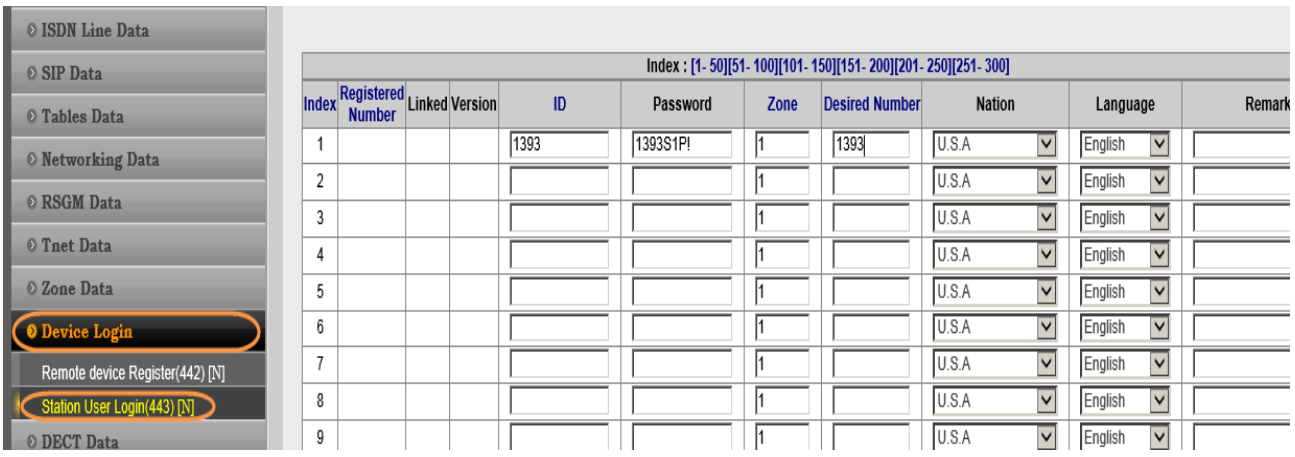

Now that the user has been created on the iPECS-LIK, power up the CyberData unit and browse to the web interface. Each CyberData unit has a quick start guide that you can use to gain access to the web based administration. At any point you do not know what you are doing call CyberData support and they can assist you with accessing the web interface.

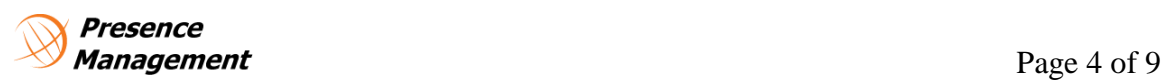

Once you are logged into the unit with the default username of "**admin**" and password of "**admin**" Select "**SIP Config**" from the menu on [the left hand side. Enter in the following values as it relates to your IP](http://www.targetd.com/product-lines/cyberdata-voip/?utm_source=Configuring%20CyberData%20Devices%20for%20the%20iPECS-LIK&utm_medium=PDF%20Resources&utm_campaign=Configuring%20CyberData%20Devices%20for%20the%20iPECS-LIK)  scheme and "Station User Login" settings.

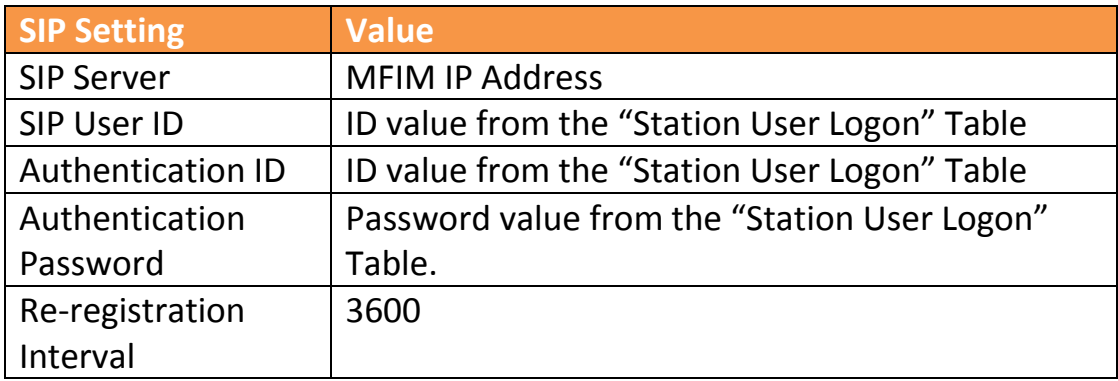

In the example below the MFIM IP address is 10.10.10.2, the SIP user ID is "1393", the Authentication ID is "1393", and the Authentication password is "1393S1P!"

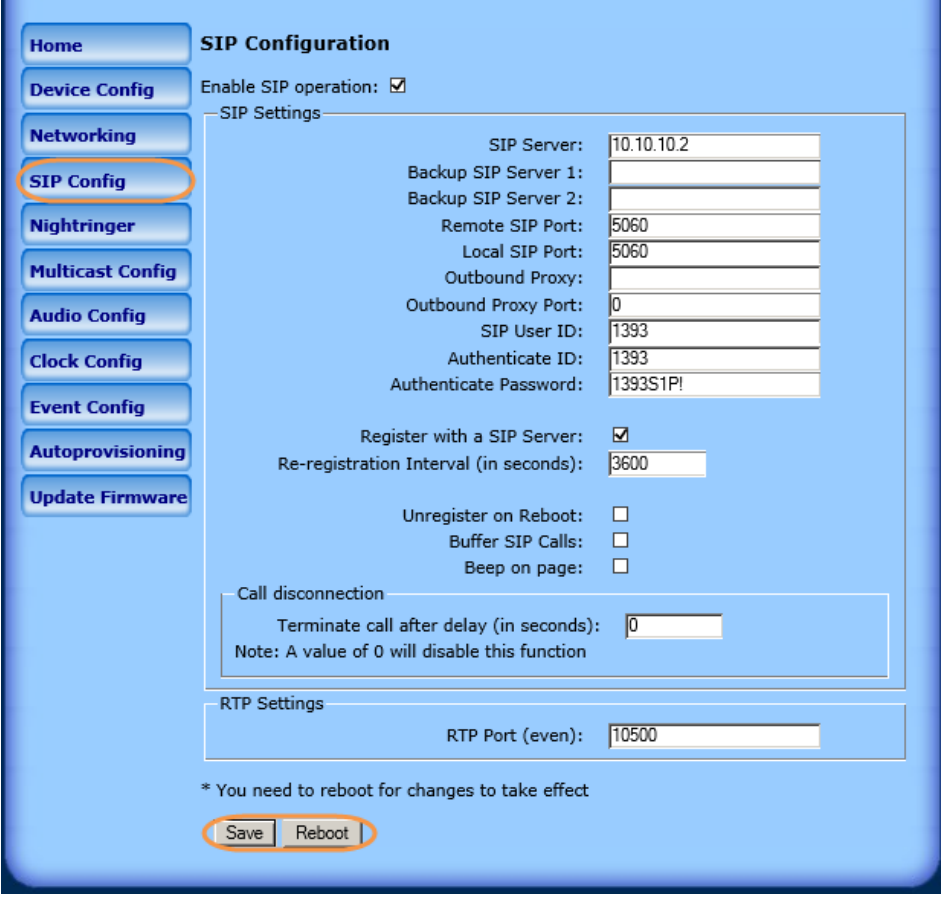

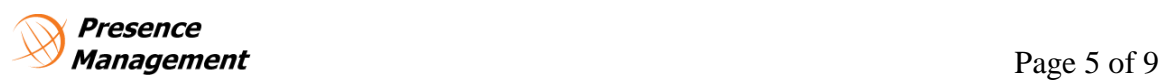

Once the settings have been entered select "SAVE" from the bottom of the window and then select "REBOOT".

Log back into the iPECS-LIK and click on "**System ID & Numbering Plan**" on the left hand side of the Administration tab. Select "**System and Device IP (102-103)**" from the drop down menu. All of the devices registered on the iPECS-LIK will appear on the left hand side. The CyberData "**SIP User ID**" that you programmed in should show in the table under the "**STA**" heading as shown below. Once it is this table the unit has registered successfully.

**Note:** A 3rd party SIP license is required to connect any SIP extension to the iPECS-LIK. SIP extensions do not have any system features or functions associated to them and are essentially SLT phones.

It is an inherent issue with SIP paging speakers, paging units, or door box's that they are dependent on an answer acknowledgment from all [devices before audio is passed to the device. Once a page is initiated to](http://www.targetd.com/product-lines/cyberdata-voip/?utm_source=Configuring%20CyberData%20Devices%20for%20the%20iPECS-LIK&utm_medium=PDF%20Resources&utm_campaign=Configuring%20CyberData%20Devices%20for%20the%20iPECS-LIK) the SIP device the person making the page must wait until all speakers that are to receive the page have acknowledged before making the page. Audio can be clipped off if the user starts talking immediately.

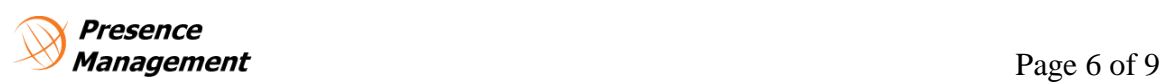

#### 2.0 Configuring a CyberData unit as a multicast unit

#### 2.1 [Configuring Multicast Settings on the](http://www.targetd.com/product-lines/cyberdata-voip/?utm_source=Configuring%20CyberData%20Devices%20for%20the%20iPECS-LIK&utm_medium=PDF%20Resources&utm_campaign=Configuring%20CyberData%20Devices%20for%20the%20iPECS-LIK)  CyberData unit

To setup the CyberData units in Multicast configuration a  $3<sup>rd</sup>$  party SIP license is not required. All configuration is done on the CyberData unit itself.

The iPECS-LIK uses the IP of 239.20.19.1 for broadcasting multicast pages across the network. For a listing of Multicast ports based on paging types please refer to section "**System Data-> Multicast RTP/RTCP (165)**" of the iPECS-LIK web administration.

To configure Multicast paging on the CyberData unit (if available); Select "**Multicast Config**" from the menu on the left hand side of the CyberData web administration page. Check the box to "**Enable Multicast Operations**" and set the IP address under the "ADDRESS" column to 239.20.19.1 for all priorities 0-9. Next select the multicast ports from the "**Multicast RTP/RTCP (165)**" of the iPECS-LIK web administration that refer to the paging type you would like to hear broadcast across the CyberData unit. Assign a name to the Multicast group, and if desired check the box to buffer the audio before playing through the CyberData unit. Click the "**Save**" button at the bottom of the page to save your configuration and then click the "**Reboot**" button to reboot the unit. Please refer to the example on the next page for a sample configuration.

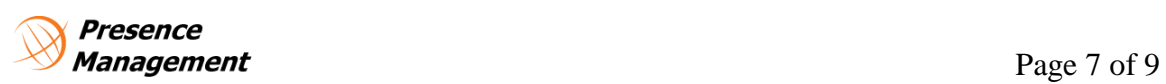

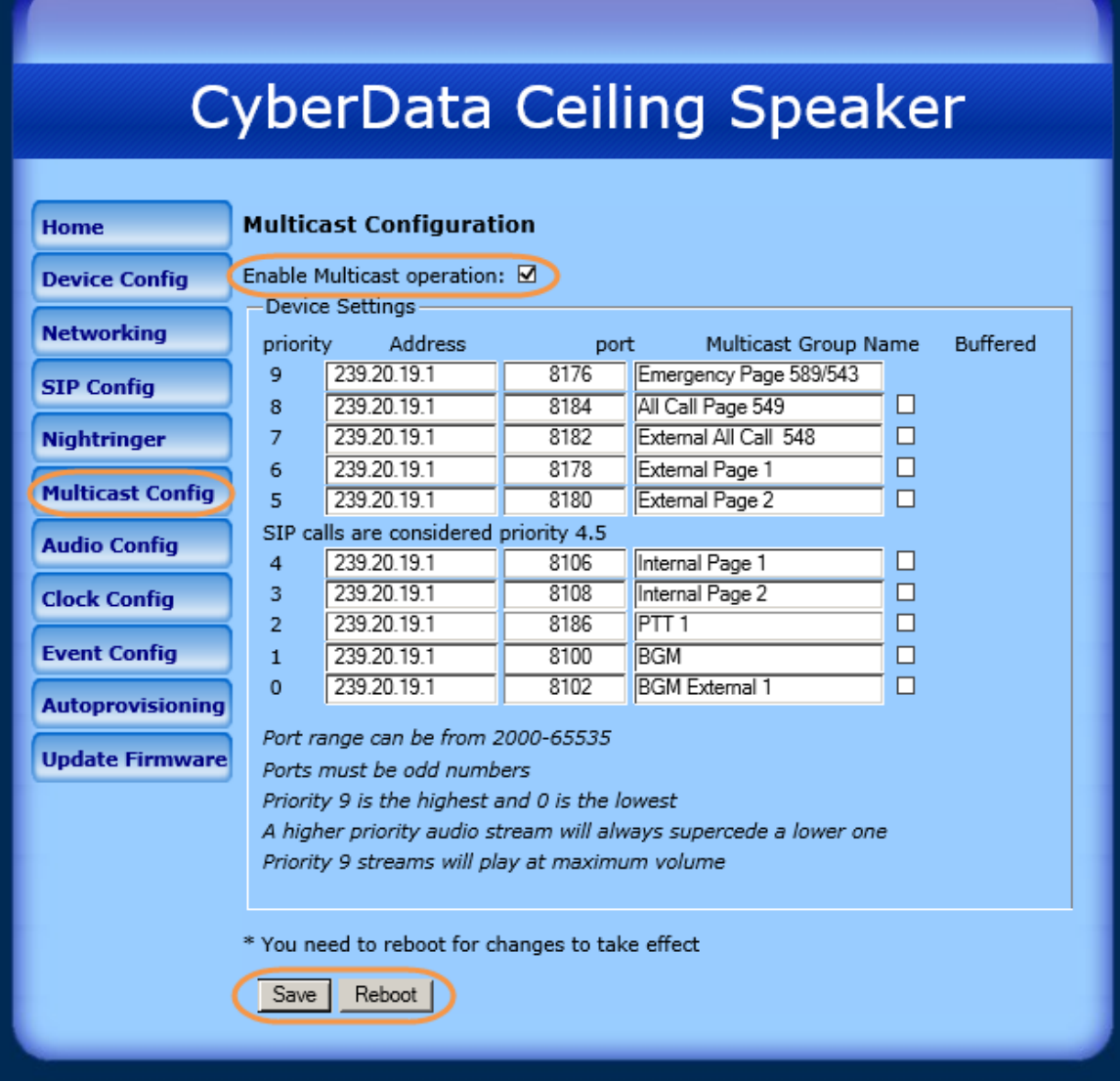

**NOTE**: The iPECS-LIK and all CyberData equipment must be located in the [same broadcast domain for the multicast configuration to work correctly.](http://www.targetd.com/product-lines/cyberdata-voip/?utm_source=Configuring%20CyberData%20Devices%20for%20the%20iPECS-LIK&utm_medium=PDF%20Resources&utm_campaign=Configuring%20CyberData%20Devices%20for%20the%20iPECS-LIK)

.

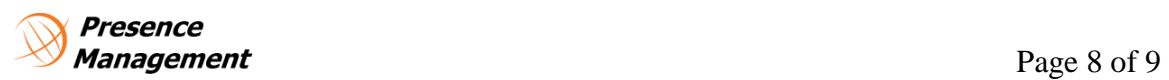

# iPECS is an Ericsson-LG Brand

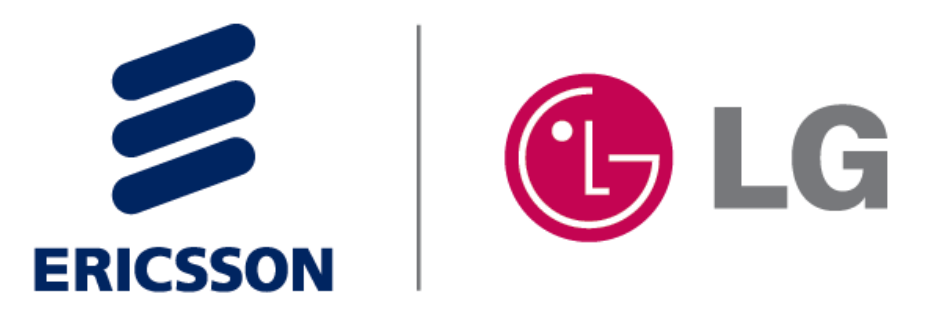

For assistance contact technical support at [support@presencemanagement.com](mailto:support@presencemanagement.com) [614] 652.6500 option 3

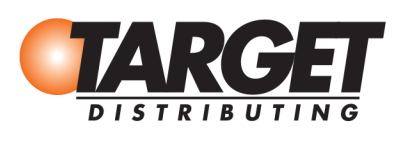

**Presence** Management [Page 9](http://www.targetd.com/product-lines/cyberdata-voip/?utm_source=Configuring%20CyberData%20Devices%20for%20the%20iPECS-LIK&utm_medium=PDF%20Resources&utm_campaign=Configuring%20CyberData%20Devices%20for%20the%20iPECS-LIK) of 9

800.873.5528 WWW.TARGETD.COM |

TGSALES@TARGETDIST.COM